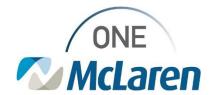

## Cerner Flash

## Ambulatory: Notification Toolbar Enhancement

July 22, 2022

## **Notification Toolbar Enhancement Overview**

**Enhancement:** effective **7/26/22**, the **Notification** Toolbar will now be available in PowerChart for Front Office Staff. This enhancement will provide a quick and easy way for staff to see how many Reminders, Notify Receipts, and/or Messages are pending in their Message Center, without having to access the Message Center itself. Please see the instructions below for further details.

**Ambulatory Positions Impacted:** All staff in a Reg/Sched Clerk – Clinic (PAR) position.

## **Notification Toolbar in PowerChart**

- In PowerChart, the Notification Toolbar will display at the top of the screen. Items that display here serve as an alert and provide the following information:
  - Reminders: the total number of Reminders that are pending in the Message Center.
  - Notify Receipts: the total number of Notify Receipts that need to be reviewed in the Message Center.
  - Messages: the total number of Messages that are pending in the Message Center.

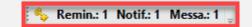

- 2) Users can easily select one of the buttons on the toolbar to route to that location within the Message Center.
  - Note: A Reminder will appear in Red Text on the Reminders list when Overdue.

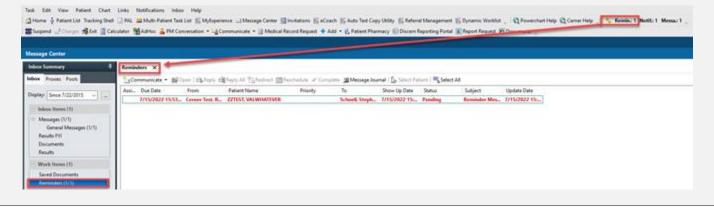

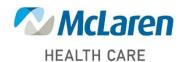